## **令和5年度 Windows アップデート よくあるご質問(Q&A)**

Q1:[1.アップデート]を押して「最新状態」と表示されるにもかかわらず、[2.バージョン確認]を押した際 に 22H2 以外のバージョンが繰り返し表示される場合はどのようにすればよいか? A1:「アップデートプログラム」が配信されていない可能性がありますので、**一度シャットダウンさせた後に** 再度サインインして手順書の手順 4 から進めて下さい。 ※更新プログラムが配信されるまでに数日掛かる事がありますので、**完了するまで何度かお試し下さい**。 ※シャットダウンせずにスリープや休止にしていると、アップデートプログラムの受信ができない事が多い為、 円滑にアップデートが進まない場合は再起動を行うようにして下さい。

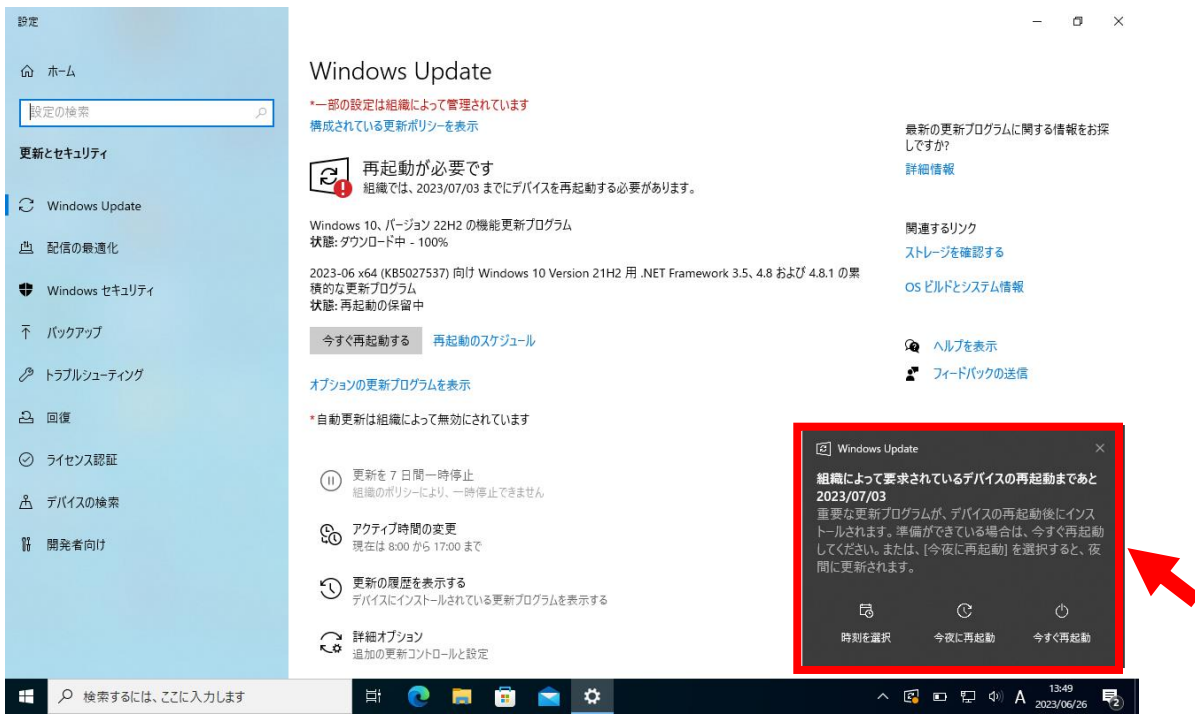

## Q2:手順以外の「今すぐ再起動する」が表示された場合はどのようにすればよいか?

A2:メッセージの右上×を押して終了させるか、無視して進めて下さい。

Q3:アップデート中に画面が縦になってしまったがどうすればよいか?

A3:そのままの状態で待機してもらえれば通常通りの横画面に戻ります。戻らない場合は、キーボードと 画面を切り離し数秒放置して再度繋いでください。

Q4:ダウンロード中に【Windows Update】画面が閉じてしまった場合はどのようにすればよいか? A4:再度手順書の手順 4 から進めて下さい。